# Les Intents

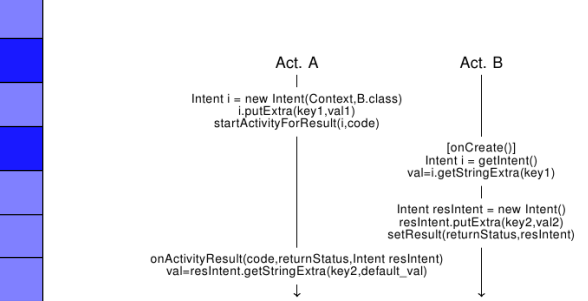

(ロトス個) (運) (運)

 $299$ 

<span id="page-0-0"></span>重

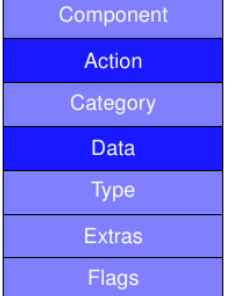

IUT département informatique - Université du Havre

### Plan

- introduction
- **o** Intents
	- de quoi s'agit-il ?
	- comment construire un Intent
	- comment utiliser les Intents pour transmettre des informations entre composants ?
- **o** résumé
- o des questions ?

重

 $2Q$ 

K ロ ▶ K 御 ▶ K 唐 ▶ K 唐 ▶ .

# Exemple illustratif

- une app proposant plusieurs jeux
- architecture : une page d'accueil générale et une page d'accueil pour chaque jeu
- chaque jeu est lancé depuis la page d'accueil

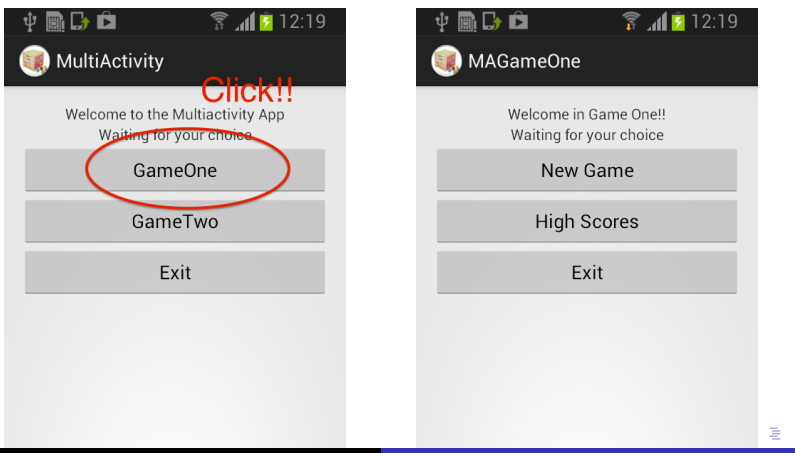

 $2Q$ 

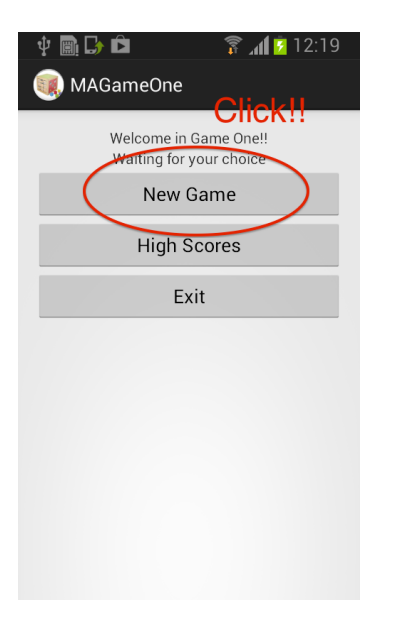

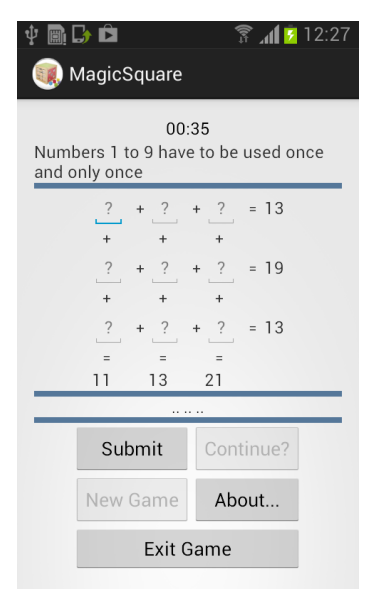

K ロ ▶ K 個 ▶ K ミ ▶ K ミ ▶ - ' 큰' - K 9 Q @

# règles du jeu

au cours du jeu, ou avant de commencer, l'utilisateur désire avoir des informations complémentaires sur le jeu (règles, origines, etc.)

**K ロ ▶ K 伊 ▶ K 唐 ▶** 

重  $2Q$ 

**•** il choisit de cliquer sur le bouton "About..." ce qui déclenche...

l'ouverture d'une page web

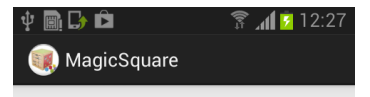

#### $00.35$ Numbers 1 to 9 have to be used once and only once

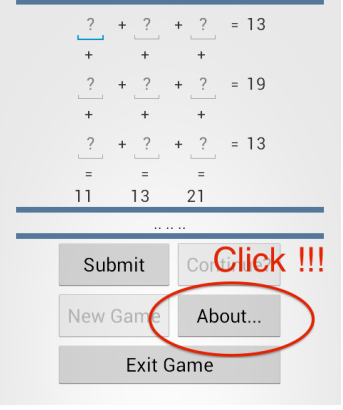

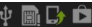

=

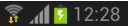

 $299$ 

É

Search Wikipedia

Last edited 15 days ago by Arthur Rubin

# Magic square

In recreational mathematics, a magic square is an arrangement of distinct numbers (i.e. each number is used once), usually integers, in a square grid, where the numbers in each row, and in each column, and the numbers in the main and secondary diagonals, all add up to the same number. A magic square has the same number of rows as it has columns, and in conventional math notation. "n" stands for the number of rows (and columns) it has. Thus, a

(ロ) (個) (目) (美)

#### Intent ?

- chacune de ces opérations est le résultat d'un **Intent**.
- **·** l'un des élément clef en programmation Android
- **e** les Intents permettent le démarrage de certains composants depuis d'autres composants
- **.** l'intent peut éventuellement transporter des données
- **.** lors de la fin d'une Activity l'intent peut également envoyer des données qui seront transmises à l'Activity appelante

4 伊 ) 4

- un Intent est une description d'une action à effectuer
- ses deux principaux *paramètres* sont :
	- **•** l'action à effectuer
	- les données qui l'accompagnent

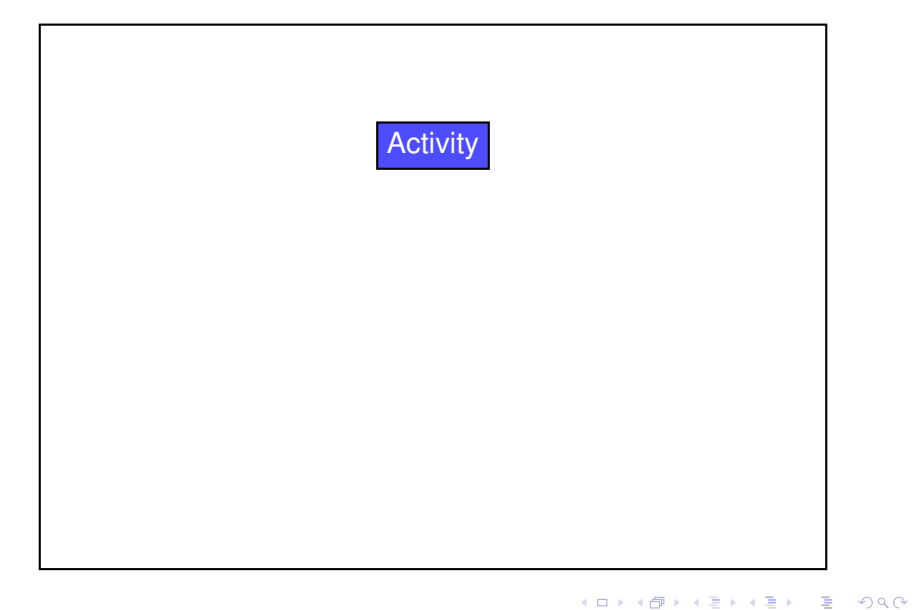

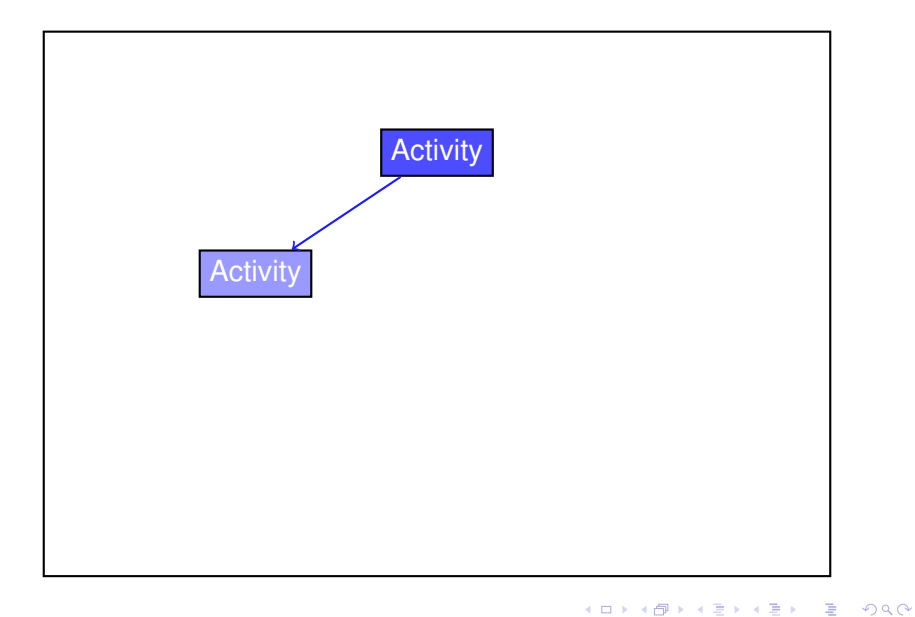

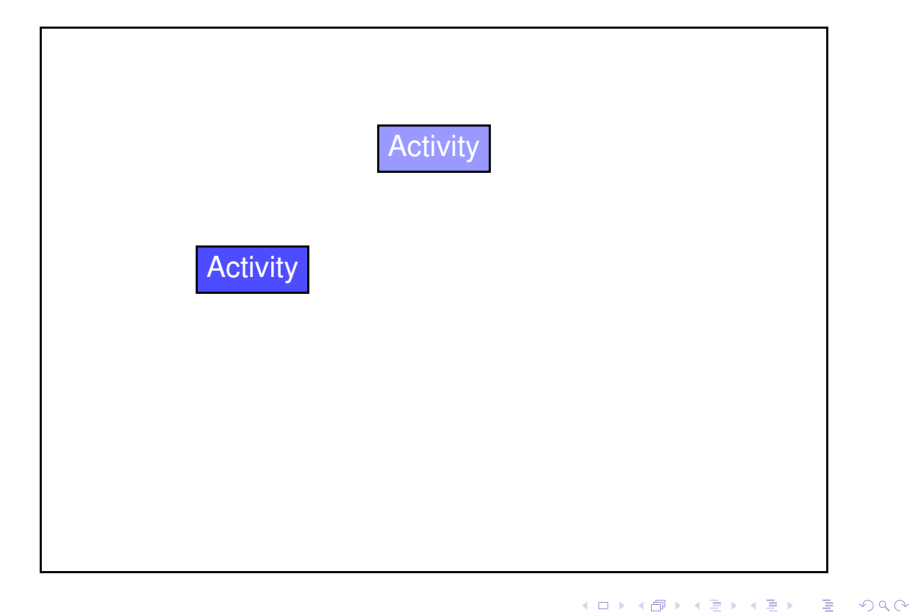

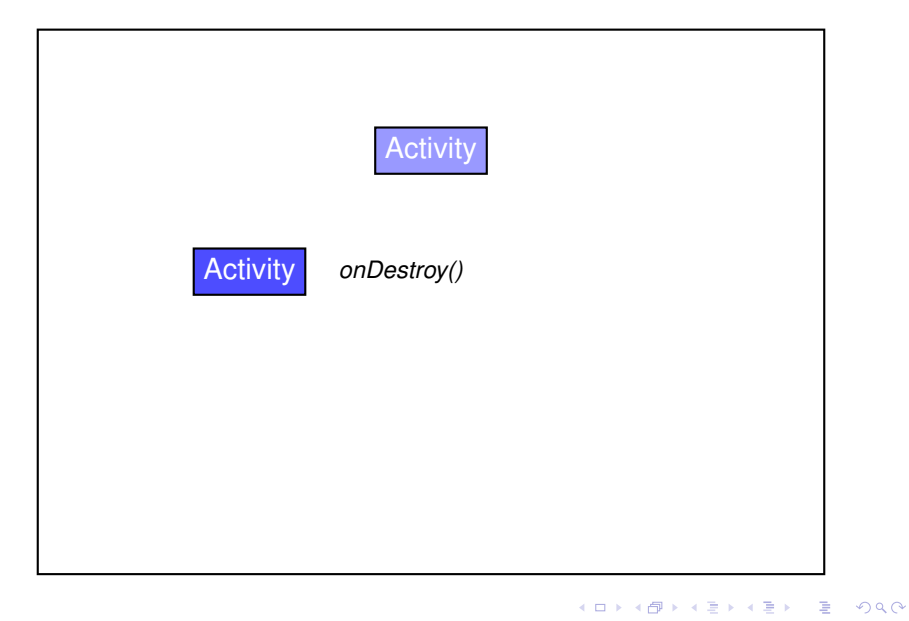

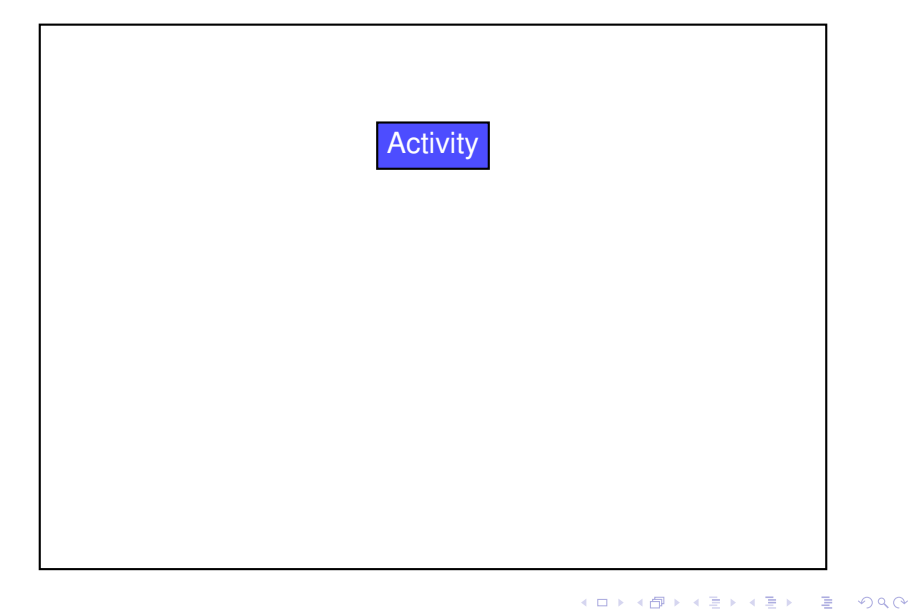

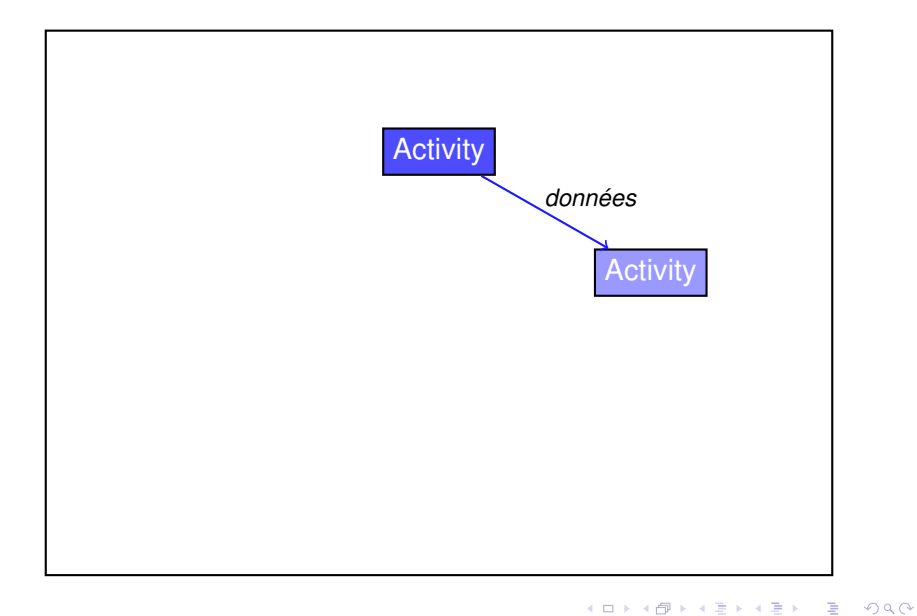

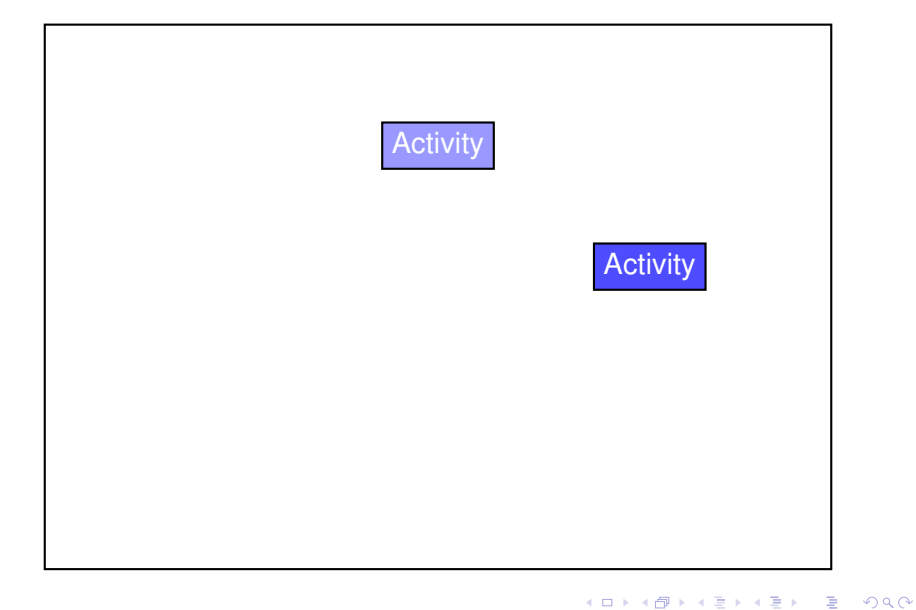

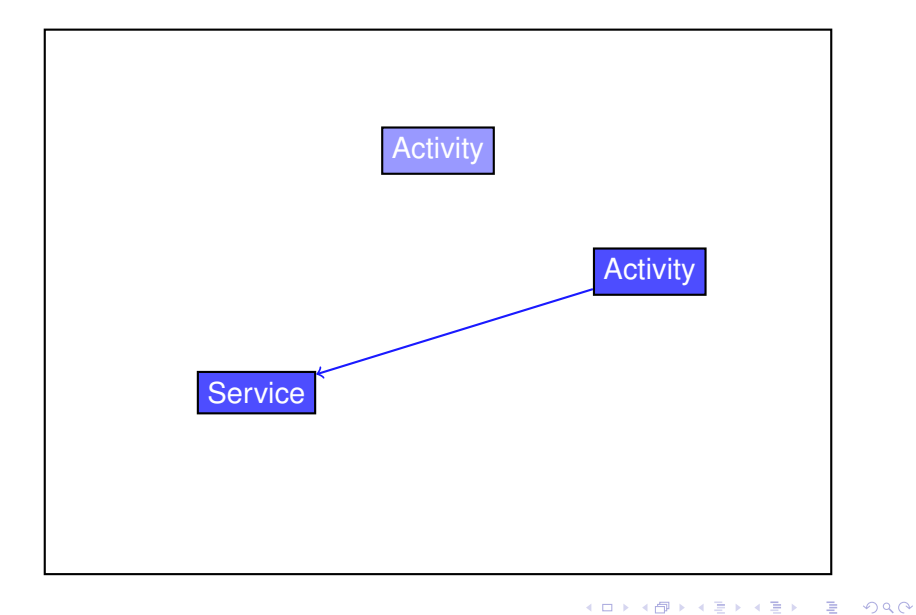

**frederic.guinand@univ-lehavre.fr [Les Intents](#page-0-0)**

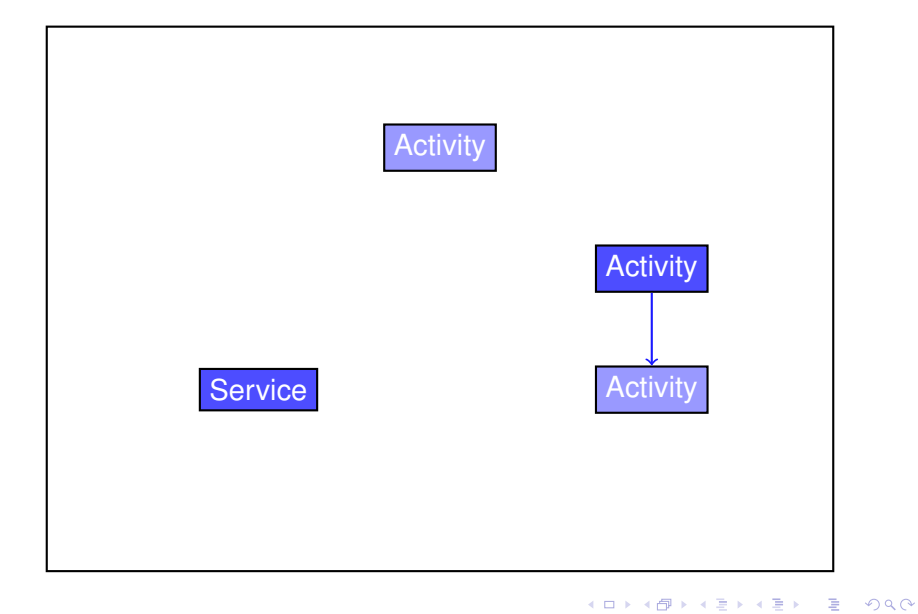

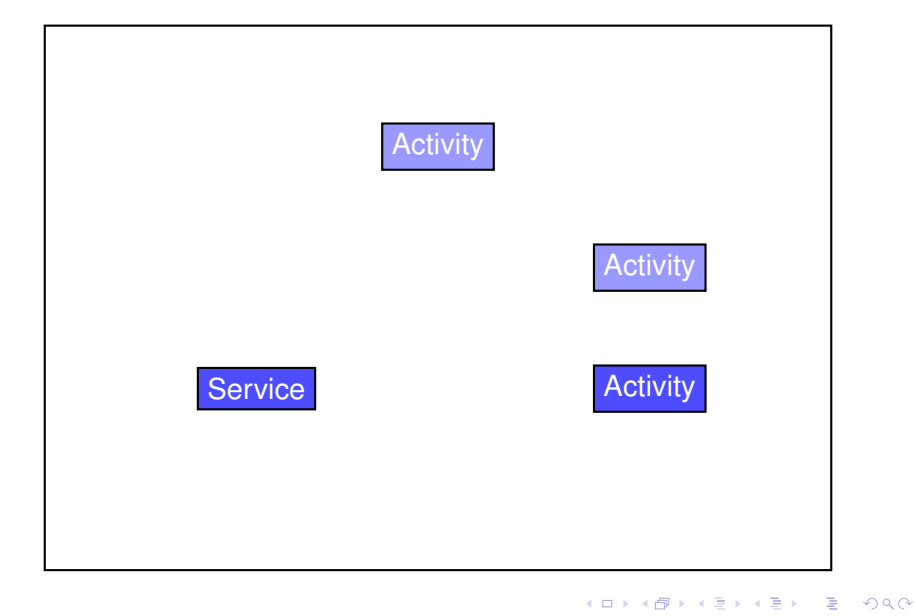

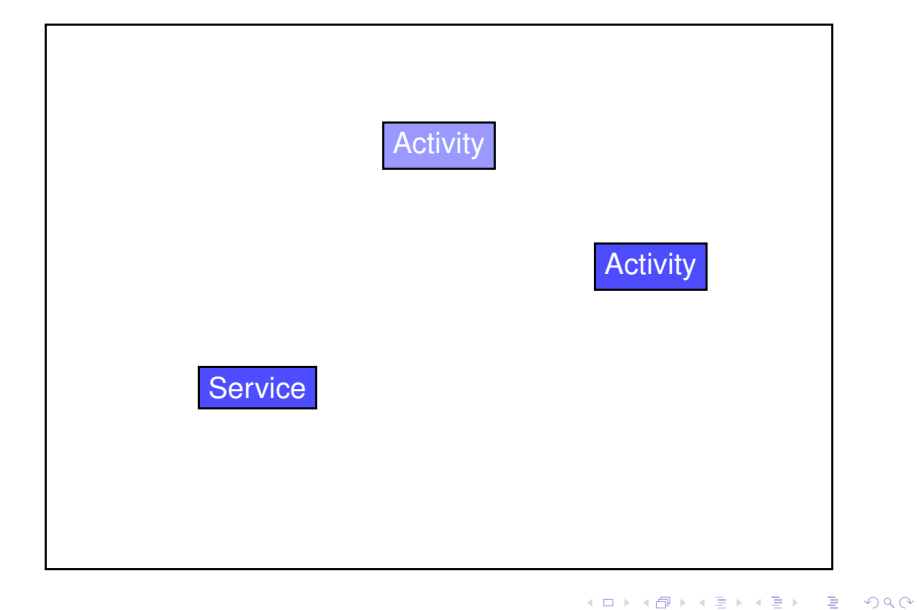

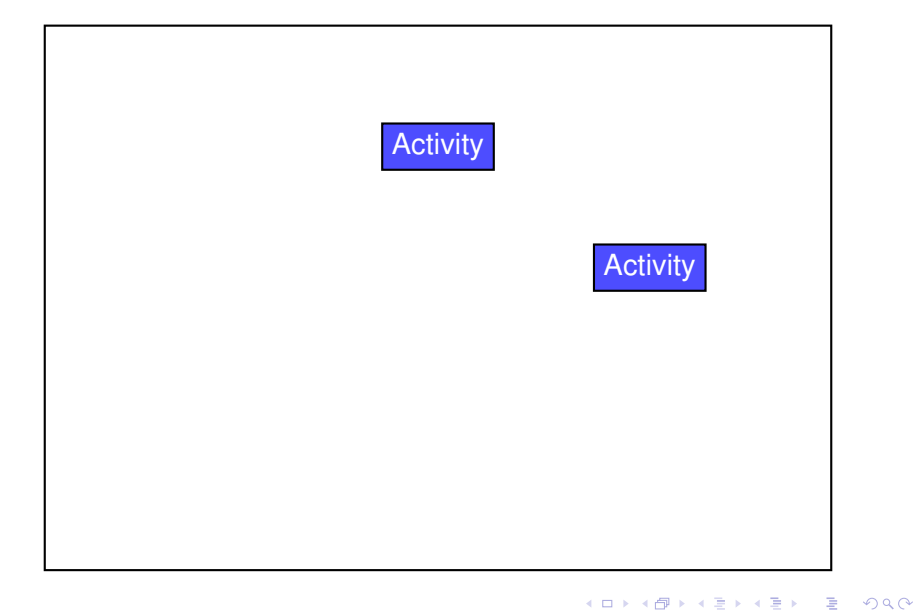

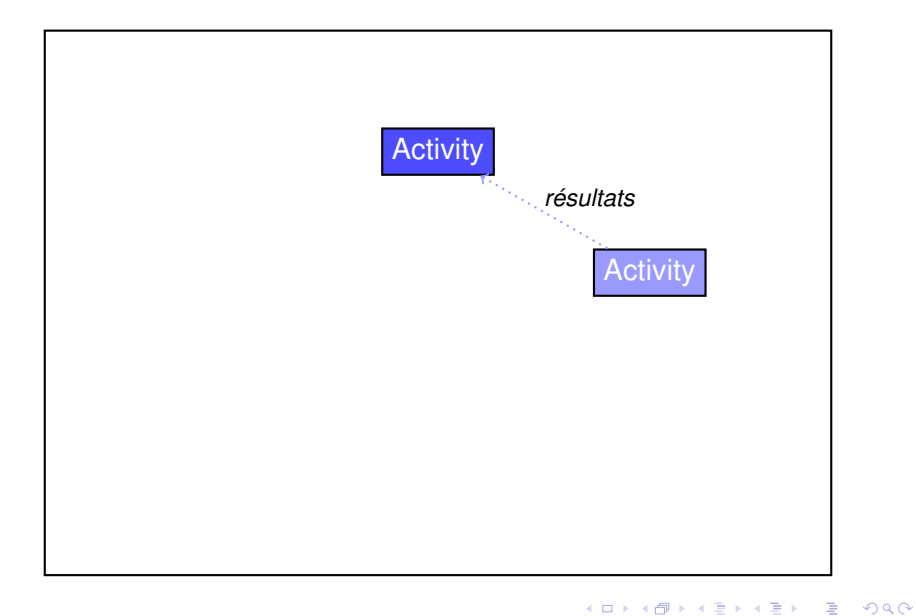

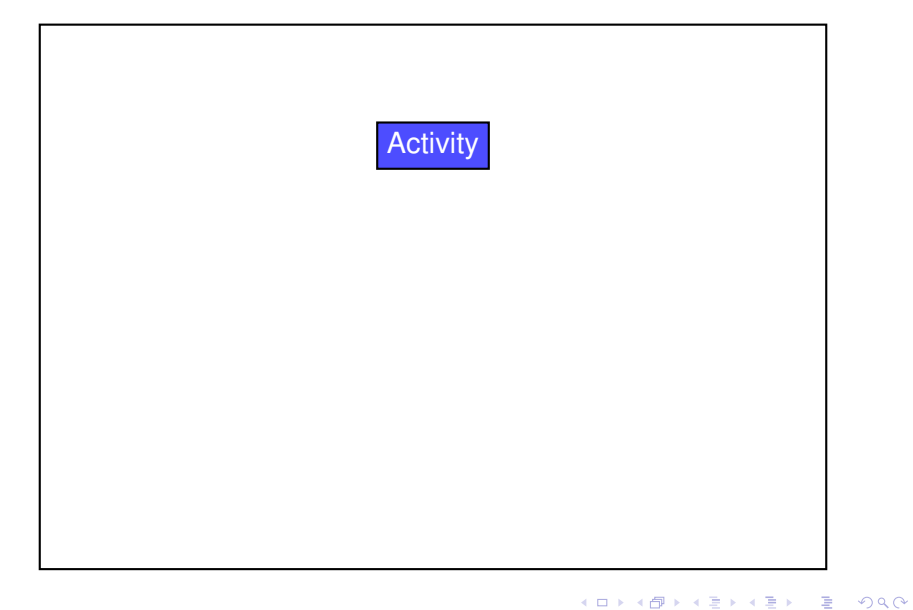

# dans quel but sont-ils utilisés ?

démarrage d'une app/activity/service connaissant sa Classe

 $\rightarrow$  e.g. démarrer une occurrence de mobapp.multiactivity.MagicSquare

• intent explicit

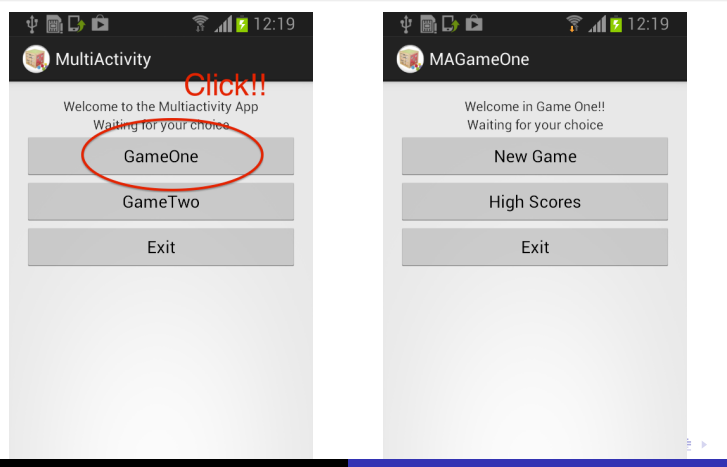

### dans quel but sont-ils utilisés ?

- démarrage d'une app/activity/service connaissant l'action que ce composant doit être capable d'exécuter  $\rightarrow$  e.g. démarrer une app capable d'afficher une page web
- o intent implicite

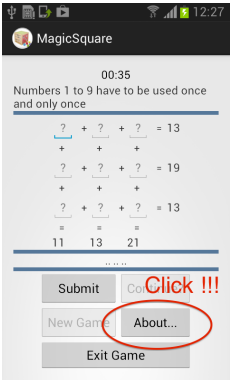

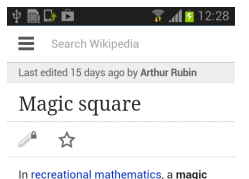

square is an arrangement of distinct numbers (i.e. each number is used once), usually integers, in a square grid, where the numbers in each row, and in each column, and the numbers in the main and secondary diagonals, all add up to the same number. A magic square has the same number of rows as it has columns, and in conventional math notation. "n" stands for the number of rows (and columns) it has. Thus, a

K ロ ▶ K 御 ▶ K 唐 ▶ K 唐 ▶ ..

B

### dans quel but sont-ils utilisés ?

- démarrer un service (qui s'exécute en tâche de fond)
	- $\rightarrow$  e.g. une app de lecture de musique
- le démarrage d'un service se fait préférentiellement de manière explicite

# dans quel but sont-ils utilisés ?

o diffusion d'information pour avertir d'autres composants de la survenue d'un événement particulier  $\rightarrow$  e.g. informer les utilisateurs qu'ils entrent dans une zone à risque

**K ロ ▶ K 伊 ▶ K 唐 ▶** 

### exemples d'utilisation

- Cas 1 : démarrer un service ou une app précise
- Cas 2 : démarrer une app ou une activity en fonction de l'action attendue sur une donnée particulière
- Cas 3 : diffuser des informations sur un événement. Dans ce cas, l'Intent est invisible pour l'utilisateur, seuls les Broadcast receiver les détectent

# **description des Intents**

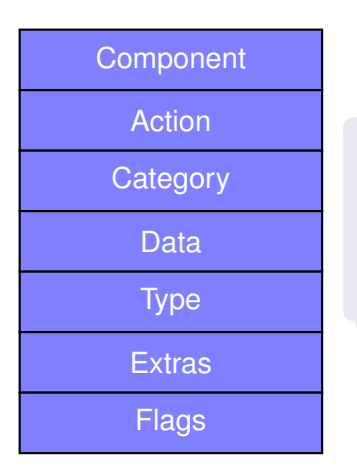

- un Intent est caractérisé par plusieurs champs
- en fonction du type d'Intent différentes informations sont utilisées pour sa création

(ロトス個) (運) (運)

 $299$ 

重

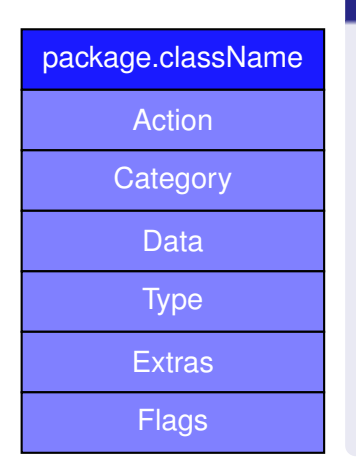

# Explicite  $\leftrightarrow$  Implicite

- si le nom du composant est donné
	- $\rightarrow$  Intent Explicite
- le nom du composant peut être passé en paramètre au constructeur ou précisé par l'appel à l'une des méthodes suivantes : setComponent(), setClass() or setClassName()
- il faut utiliser le nom qualifié complet

*mobapp.multiapp.TheActivity*

K ロ ▶ K 御 ▶ K 唐 ▶ K 唐

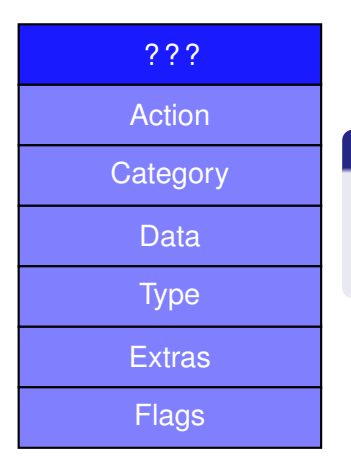

## Explicite  $\leftrightarrow$  Implicite

o si le nom de la classe n'est pas indiqué

(ロトス個) (運) (運)

重

 $299$ 

 $\rightarrow$  Intent Implicite

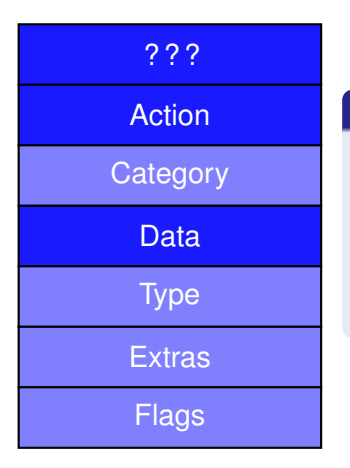

# Explicite  $\leftrightarrow$  Implicite

- o si le nom de la classe n'est pas indiqué
	- $\rightarrow$  Intent Implicite
- dans ce cas, Action et Data sont requis

(ロトス個) (運) (運)

重

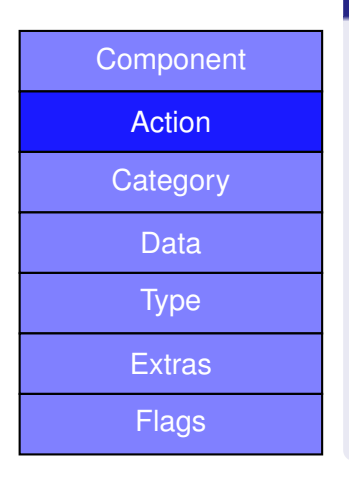

### Action

- indique ce que le composant est censé faire
- il existe une grande quantités d'Action Android natives :
	- ACTION MAIN pour démarrer une nouvelle activity (point d'entrée)
	- ACTION DIAL pour composer un numéro de téléphone
	- ACTION SENDTO pour envoyer un nouveau message
	- ACTION VIEW pour afficher des données

K ロ ▶ K 御 ▶ K 唐 ▶ K 唐

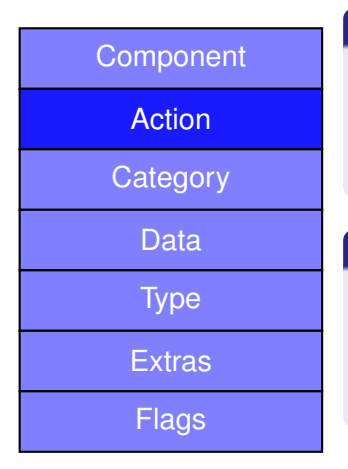

#### Action

l'Action peut être spécifiée avec setAction() ou peut être ajouter comme un des paramètres du constructeur

# Action ACTION\_VIEW

- **·** très souvent utilisé
- **•** pour l'affichage des pages web, des photos, de lieux, etc. en fonction des données transmises

K ロ ▶ K 御 ▶ K 唐 ▶ K 唐

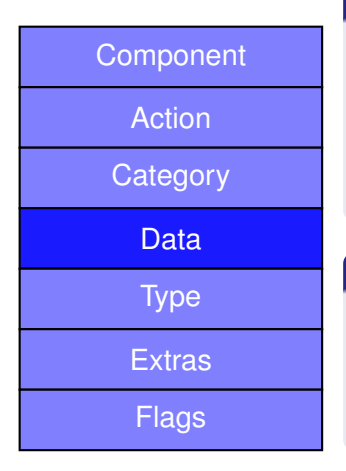

#### Data

- il s'agit de *Uniform Resource Identifier* (URI). Format :
- scheme :info{ ?query}{#frag}
- exemple http ://duckduckgo.com/ ?q=android

### construire des URI

 $\bullet$  Uri webpage = Uri.parse("http ://duckduckgo.com/ ?android") ;

イロメ イ部メ イ君メ イ君メー

 $299$ 

重

- Uri tel = Uri.parse("tel :+336123456789") ;
- $O$  Uri geo = Uri.parse("geo :52.312405,20.918330") ;

# description

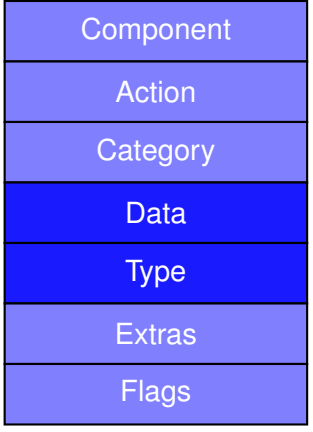

### URI

- $\bullet$  Uri webpage = Uri.parse("http ://duckduckgo.com/ ?android") ;
- Uri tel = Uri.parse("tel :+336123456789") ;
- $O$  Uri geo = Uri.parse("geo :52.312405,20.918330") ;

#### Type

- le type de la donnée peut être ajouté aux données elles-mêmes pour aider Android à trouver les app les plus pertinentes pour les traiter
- $\bullet$ MIME Type : toujours en minuscules
- $\bullet$  text/html video/avi application/msword application/xgzip image/jpeg audio/x-mpeg-3 video/mpeg application/pdf image/png etc.

(ロトス個) (運) (運)

重

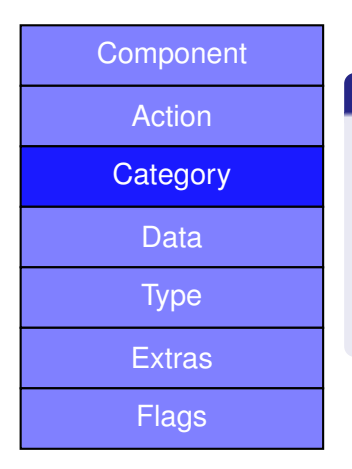

### **Category**

- **o** information additionnelle concernant le composant recherché pour répondre à l'Intent
- la plupart des Intent ne nécessite pas de category, à l'exception de

(ロトス個) (運) (運)

 $299$ 

重

CATEGORY\_LAUNCHER

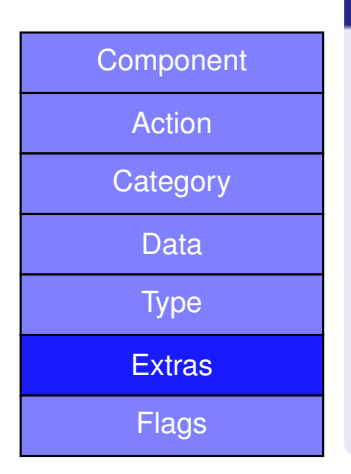

#### **Extra**

- données additionnelles
- données stockées et transmises sous la forme de quelques couples (clef, valeur) et ajouté en utilisant la méthode putExtra()
- il est possible d'ajouter un Bundle et de l'ajouter avec la méthode putExtras()
- **c** certaines clefs existent déjà (e.g. EXTRA\_MAIL) pour les types de données standardisés

K ロ ⊁ K 伊 ⊁ K 君 ⊁

 $2Q$ 

# description

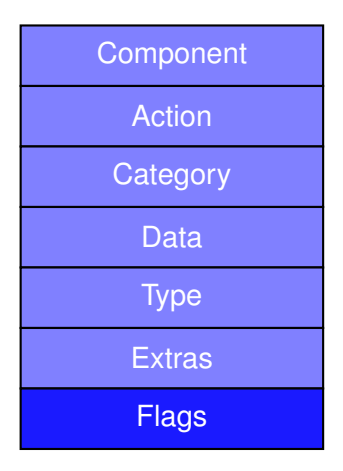

#### **Flags**

- permettent de contrôler la manière dont l'intent sera considéré
- exemple :

FLAG\_ACTIVITY\_LAUNCH\_ADJACENT est utilisé pour démarrer l'activité à côté de l'activité appelante dans le contexte du mode *split-screen multi-window*

exemple :

FLAG\_ACTIVITY\_CLEAR\_TOP. Si la back stack est composée des activités A, B, C et D (D est en haut de la pile), si B est démarré avec ce flag dans l'intent alors C et D seront terminées et la pile sera maintenant A, B.

K ロ ⊁ K 御 ⊁ K 君 ⊁ K 君 ⊁

 $2Q$ 

**O** remarque : nous ne les utiliserons pas.

# **Construire des Intents**

イロト (母) イミトイミン ニミーのなべ

**frederic.guinand@univ-lehavre.fr [Les Intents](#page-0-0)**

### Intent explicite - Démarrage d'une nouvelle Activity

- $\bullet$  le constructeur est Intent myIntent = new Intent(Context,Class) ; pour un Intent explicite
- le context est transmis par l'Activity courante (on utilise souvent *this*
- le paramètre *Class* est le nom qualifié de l'Activity que l'on souhaite démarrer : mobapp.testintent.ExplicitActivity (sauf si l'Activity appartient au même package)

```
Intent myIntent = new Intent(this, ExplicitActivity.class);
startActivity(myIntent);
```
(ロ) (個) (目) (目)

 $2Q$ 

### Intent explicite - démarrage avec envoi de données

- o on peut compléter l'Intent en lui ajoutant des données
- c'est réalisé avec la méthode putExtra()
- les données sont ajoutées selon le format habituel : un couple (clef,valeur)
- o de préférence déclarez les clefs comme des public final static String

```
public final static String URL = "mobapp.testintent.URL";
// ...some piece of code...
Intent myIntent = new Intent(this, ExplicitActivity.class);
myIntent.putExtra(HomeActivity.URL.url);
startActivity(myIntent);
```
イロメ イ団メ イヨメ イヨメー

重

## Intent explicite - côté Activity démarrée

- si aucune données, rien à faire
- si des données accompagnent l'Intent, dans la code de *onCreate()* il faut récupérér l'Intent avec la méthode getIntent()
- pour récupérer les données, il est nécessaire d'avoir la clef : get**String**Extra(clef)

```
protected void onCreate(Bundle savedInstanceState) {
    super.onCreate(savedInstanceState);
    setContentView(R, layout, activity, exhibit).Internet myIntent = getInternet();
    url = myIntent.getStringExtra(HomeActivity.URL);
    ((TextView)findViewById(R.id.datareceived)).setText(url);
```
**K ロ ▶ K 伊 ▶ K 唐 ▶** 

 $QQQ$ 

# **Intents implicites**

メロメメ 御 メメ きょくきょう

 $E = 990$ 

**frederic.guinand@univ-lehavre.fr [Les Intents](#page-0-0)**

### Intent implicite

- **o** nous souhaitons afficher une page web avec un browser existant (peu importe lequel)
- **•** dans ce cas nous pouvons construire un Intent implicite dans lequel le nom de la classe ne va pas apparaître mais l'action qui devra être effectuée par ce composant

```
public void start(View view) {
    Intent webIntent = new Intent(Intent.ACTION_VIEW,Uri.parse(url));
    startActivity(webIntent);
ŀ
```
dans le cas des Intent implicites, avant l'appel nous ne savons pas quelle app va se charger d'effectuer l'action demandée

**K ロ ▶ K 御 ▶ K 唐 ▶** 

 $2Q$ 

# Intent implicite

- le mécanisme en charge de trouver toutes les app aptes à exécuter l'action requise est appelé intention resolution
	- si une seule activité répond aux critères, elle est automatiquement lancée
	- si plusieurs activités peuvent répondre, Android construit un chooser basé sur la valeur de l'Action, sur les Data et sur le Type.

**K ロ ▶ K 伊 ▶ K 唐 ▶** 

 $QQ$ 

si aucune app présente ne peut répondre, le système génère une exception : ActivityNotFoundException.

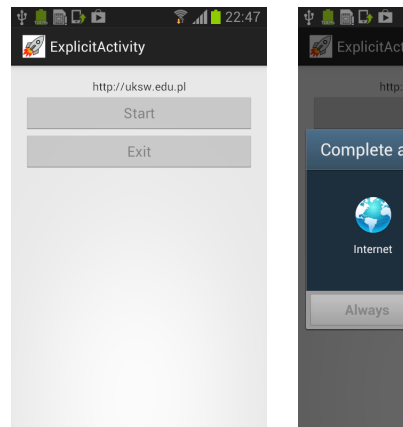

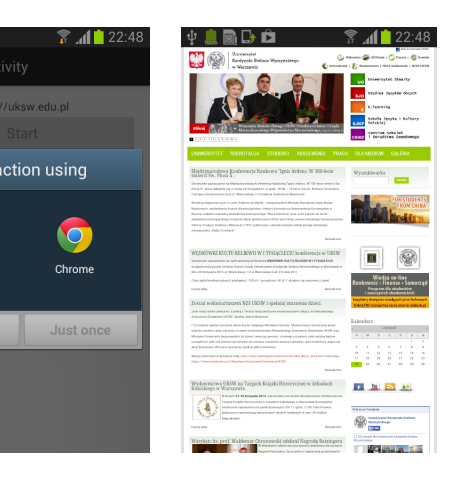

イロン イ母ン イヨン イヨン 一君

 $2QQ$ 

uksw.edu.pl

### existence d'une app

la vérification de la présente d'une app capable de répondre aux attentes peut se faire par un appel à la méthode resolveActivity

### exemple

```
public void start(View view) {
    // IntentwebIntent = new Intent(Intent.ACTION_VIEW.Uri.parse(url)):
    // startActivitv(webIntent):
    Intent rzeczIntent = new Intent(ACTION_RZECZ,Uri.parse(url));
    PackageManager pm = getPackageManager();
    ComponentName thisComponentCanHandleMyRequest = rzeczIntent.resolveActivity(pm);
    if(thisComponentCanHandleMyRequest != null) startActivity(rzeczIntent);
    else fToast.makeText(this, "No Activity Found, I change the action", Toast.LENGTH_LONG).show
        rzeczIntent.setAction(Intent.ACTION_VIEW);
        startActivity(rzeczIntent);
3
```
∢ロト (倒) (道)

Þ

# **récupération de résultats**

イロトメ 御 トメ 君 トメ 君 トー

 $E = \Omega Q$ 

**frederic.guinand@univ-lehavre.fr [Les Intents](#page-0-0)**

### du côté du lanceur

une Activity lance une autre Activity (avec ou sans données) et souhaite récupérer un résultat, elle construit un Intent mais... au lieu de faire un appel à *startActivity(Intent)*, elle fait un appel à...

startActivityForResult(Intent,CODE)

le *CODE* permet de distinguer deux retours de résultats depuis deux Activity qui auraient pu être lancées depuis cette même Activity

4 伊 ) 4

### du côté de la nouvelle Activity

pour renvoyer ses résultats, la nouvelle Activity doit créer un Intent

*Intent ir = new Intent()*, empaqueter le résultat *ir.putExtra("myResult",resultat)* et envoyer le résultat *setResult(RESULT\_OK, ir)*

*RESULT\_OK* est le status du résultat il indique si tout s'est bien passé

∢ロト (倒) (道)

# du côté du lanceur (de nouveau)

- pour récupérer le résultat, le lanceur doit implémenter la méthode *onActivityResult(int code,int returnCode,Intent resultat)*
- la récupération du résultat se fait avec un appel à la méthode *getIntExtra(clef,valeur-par-défaut)* ou *getStringExtra(...)*

**K ロ ⊁ K 伊 ⊁ K ミ ⊁** 

É

 $2Q$ 

# **en résumé**

**frederic.guinand@univ-lehavre.fr [Les Intents](#page-0-0)**

### **pour un Intent explicite sans données et sans retour**

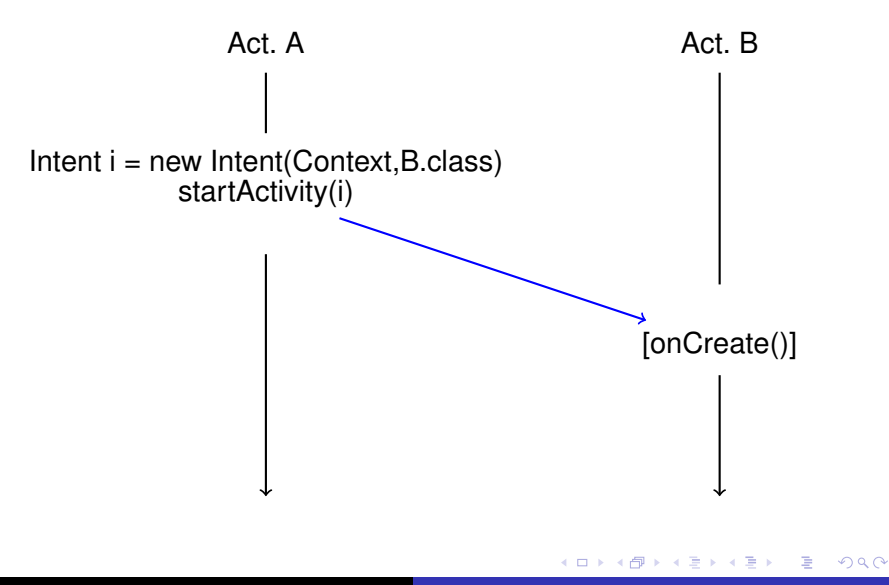

#### **Intent explicite avec données et sans retour**

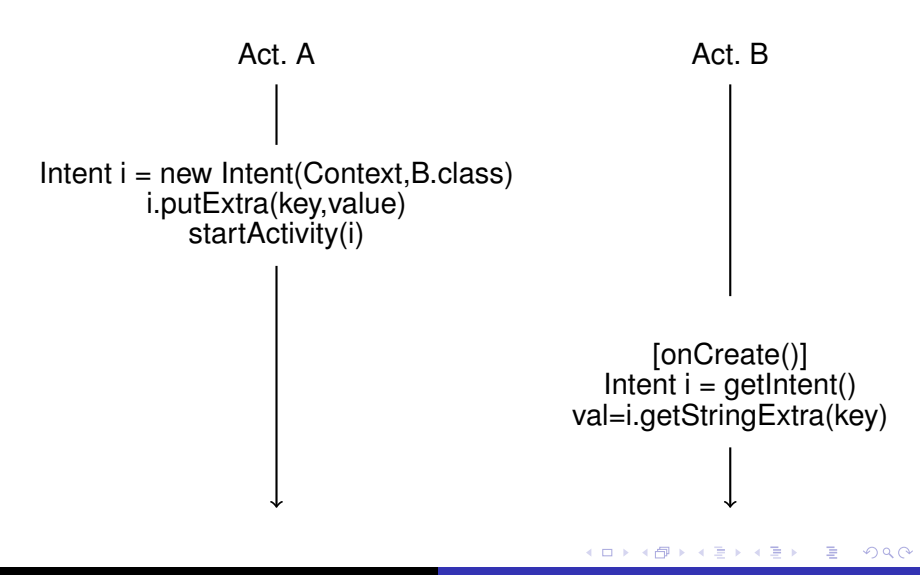

#### **Intent explicite avec données et résulats en retour**

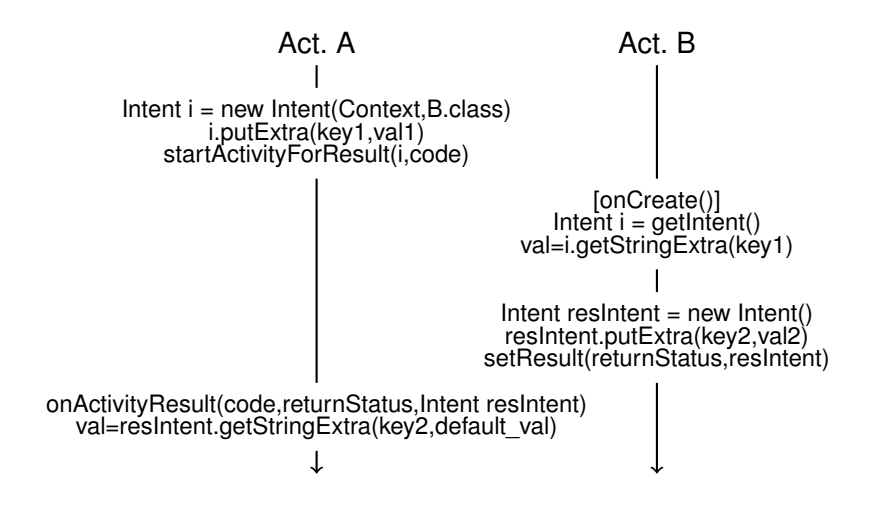

 $299$ 

重

(ロ) (個) (目) (目)

## **N'oubliez pas le fichier AndroidManifest.xml**

lorsque dans votre projet vous avez plusieurs Activity, elles doivent toutes apparaitrent dans le fichier AndroidManifest.xml

```
<application
   android: allowBackup="true"
   android: icon="@drawable/ic: Iauncher"android:label="@strina/app_name"
   android:theme="@stvle/AppTheme" >
    <activity
        android:name=".HomeActivity"
        android:label="@strina/app_name" >
        \sintent-filters
            section android: name="android_intent_action_MAIN" />
            <category android:name="android.intent.category.LAUNCHER" />
        </intent-filter>
    </activity>
    <activity
        android:name=".ExplicitActivity"
        android:label="@string/title_activity_explicit" >
    </activity>
    kactivity
        android:name=".CountActivity"
        android:label="@string/title_activity_count" >
    </activity>
</application>
```
イロメ イ部メ イヨメ イヨメー

Þ

# **Questions ?**

**frederic.guinand@univ-lehavre.fr [Les Intents](#page-0-0)**

### Quelques références

- http ://developer.android.com/reference/android/content/Intent.html
- http ://developer.android.com/guide/components/intents-filters.html  $\bullet$
- $\bullet$ http ://developer.android.com/training/basics/firstapp/starting-activity.html
- http ://developer.android.com/training/basics/intents/sending.html  $\bullet$

(ロトス個) (運) (運)

 $299$ 

<span id="page-55-0"></span>重